## toccare Viewer Windows 版 セットアップマニュアル

ご使用されているウィルス保護ソフトによっては、ダウンロードする際、警告が出る場合がご座 います。その時は、ファイアーウォールを一時的に解除してからダウンロードして下さい。

- 1.ダウンロードした Zip ファイルを解凍します。
- 2. NIRS 解析プログラムはインストール不要の実行ファイルです。解凍先のフォルダにある toccare\_viewer.exe を、デスクトップ・マイドキュメントなど、分かりやすい場所へコピーして下さ い。
- 3.toccare\_viewer.exe を開くと、プログラムを開始できます。

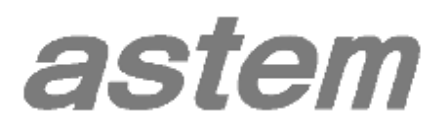